## **Fjernsupport Thy-Mors HF & VUC**

Vi kan med programmet TeamViewer yde fjernsupport til dig, ved at overtage kontrollen over din computer.

Du skal klikke på linket på hjemmesiden: http://vucthymors.dk/itsupport/TeamViewer.exe

Alt efter indstillingerne i din browser og dit antivirusprogram åbnes/downloades/blokeres filen - men du skal give de nødvendige tilladelser ved at klikke kør / ok. Måske skal du klikke på filen for at få den afviklet på din computer. Typisk ser det ud som overfor, hvor du klikker kør.

 $\mathbf{x}$ Åbn fil - sikkerhedsadvarsel Vil du kere denne fil? Navn: C:\Users\Finn\Downloads\TeamViewerQS\_da.exe **FIL** Udgiver: TeamViewer Filtype: Program Fra: C:\Users\Finn\Downloads\TeamViewerOS da.exe Kør Annuller Spørg altid, før denne fil åbnes Selvom filer fra internettet kan være nyttige, kan denne filtype være potentielt skadelig for din computer. Kør kun programmer fra udgivere, du har tillid til. Hvad er risikoen?

Et lille program afvikles på din computer og åbner adgangen til den.

Når programmet er afviklet, ser du dette vindue. Du skal nu oplyse Dit ID til den, der skal yde support og efterfølgende oplyse Adgangskode.

Du vil så se, at der kan flyttes rundt med din mus, og programmer kan åbnes og lukkes fra fjerncomputeren. Du kan forsat selv bruge din computer.

Når supporten er afsluttet lukkes forbindelsen af enten dig, eller den der yder support.

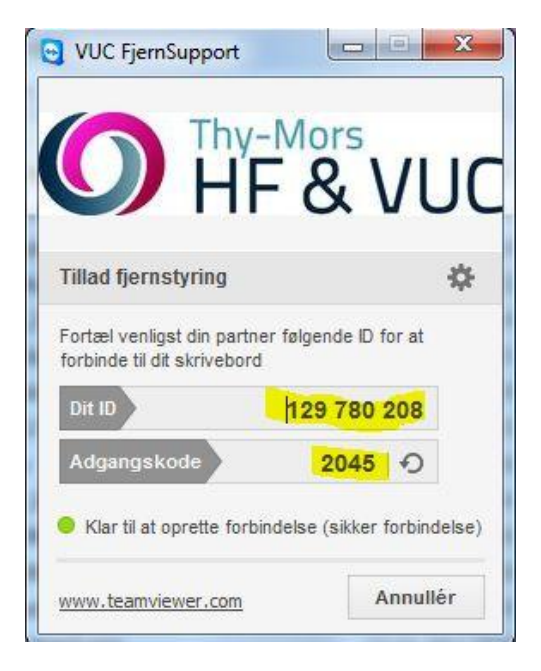

Når forbindelsen er lukket, kan supporten ikke genåbne den uden din medvirken, - der laves en ny kode hver gang - ligesom du selv skal starte programmet op.

FM - dec 2012